# **Outlook hakutoiminnon korjaus**

## Ongelma

Outlook ei löydä kaikkia viestejä haku-toiminnolla

## Korjaus

Nollataan Outlookin viestien indeksointi:

1. Klikkaa kursori hakulaatikkoon, tämä avaa **Search**-välilehden.

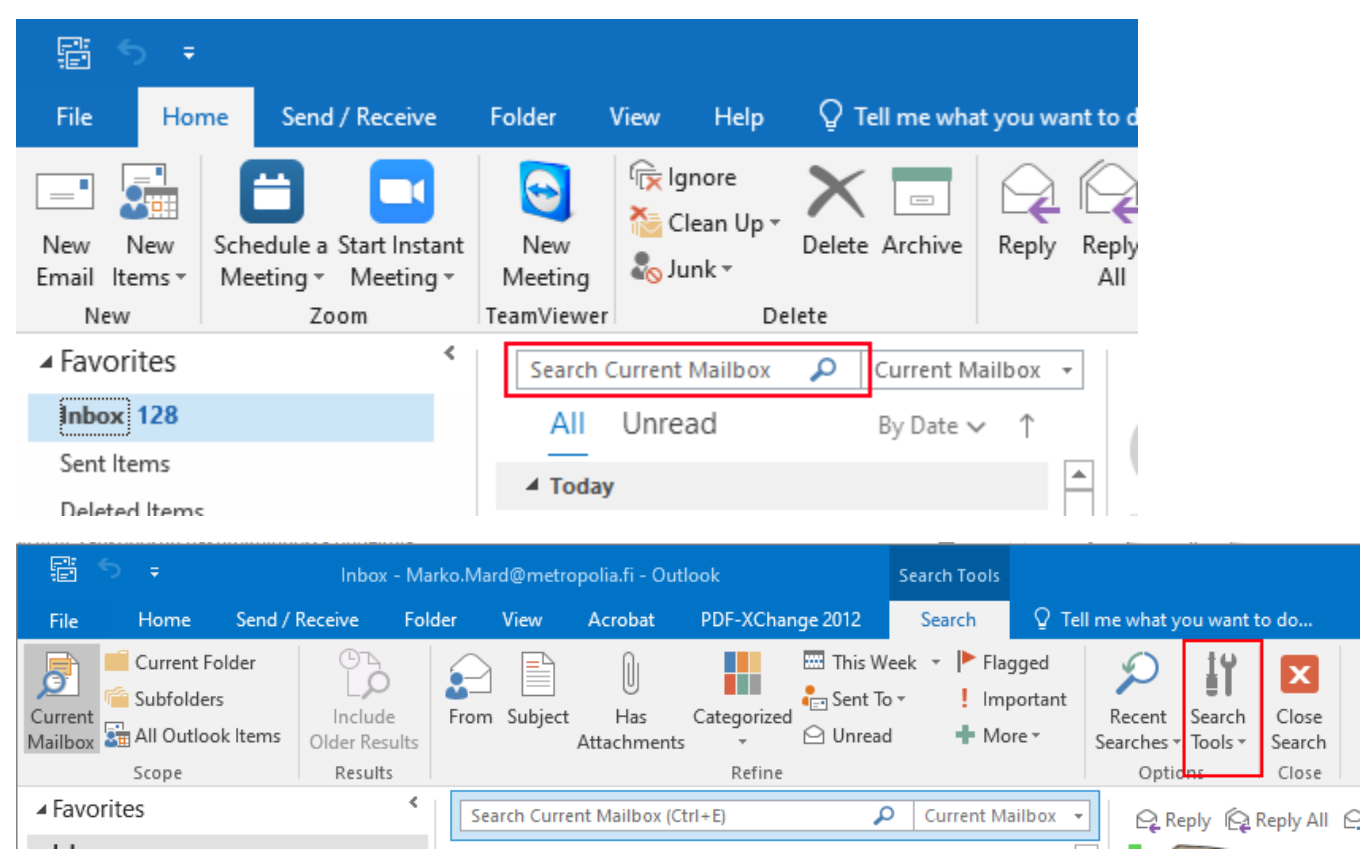

2. Valitse **Search Tools**->**Indexing Status**. Jos kaikki on Ok, näyttää pikku-ikkuna että kaikki kohteet on indeksoitu.

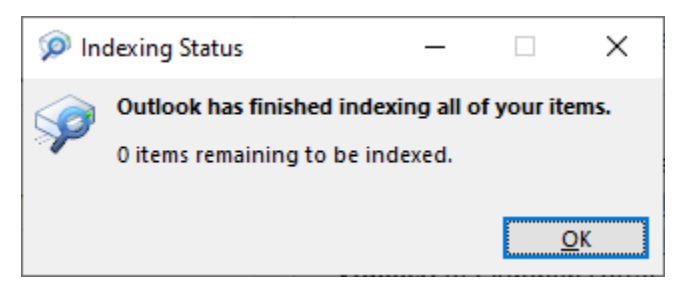

Mutta jos indeksoimattomia kohteita löytyy niin indeksointi on korjattava, nollaamalla se seuraavasti:

3. Avaa **Search Tools-> Search Options**

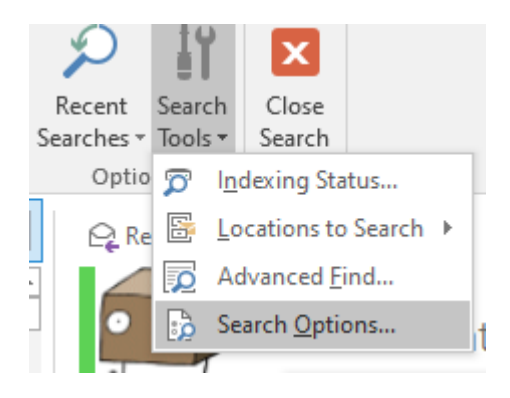

#### 4. Avaa **Indexing Options**

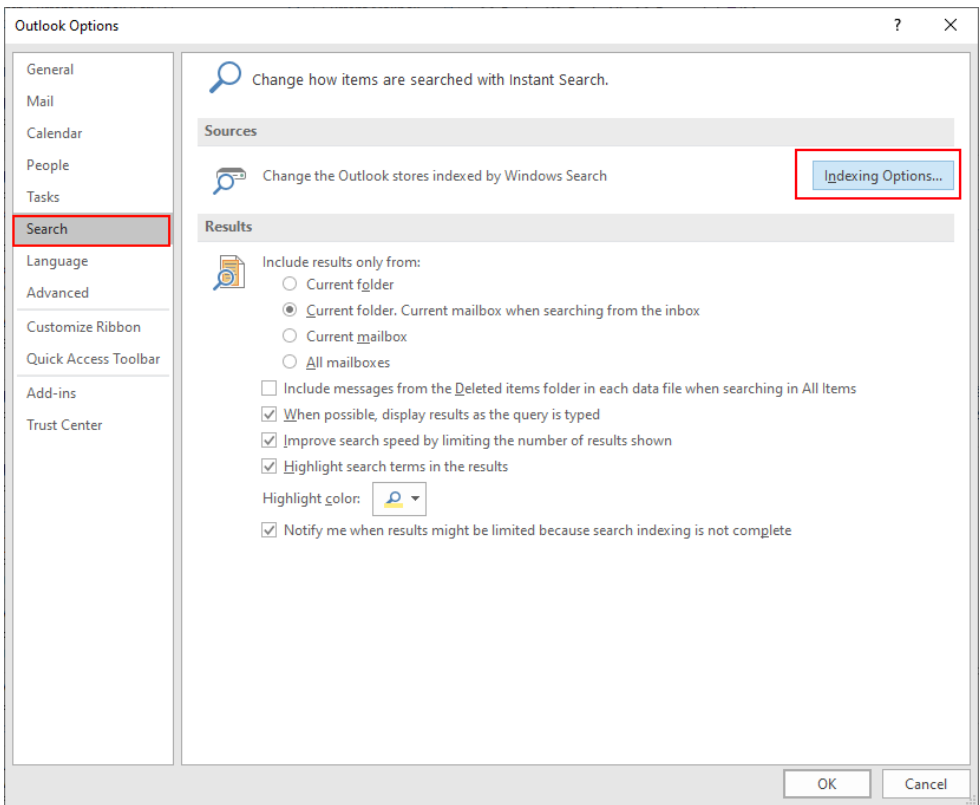

5. Paina **Advanced**

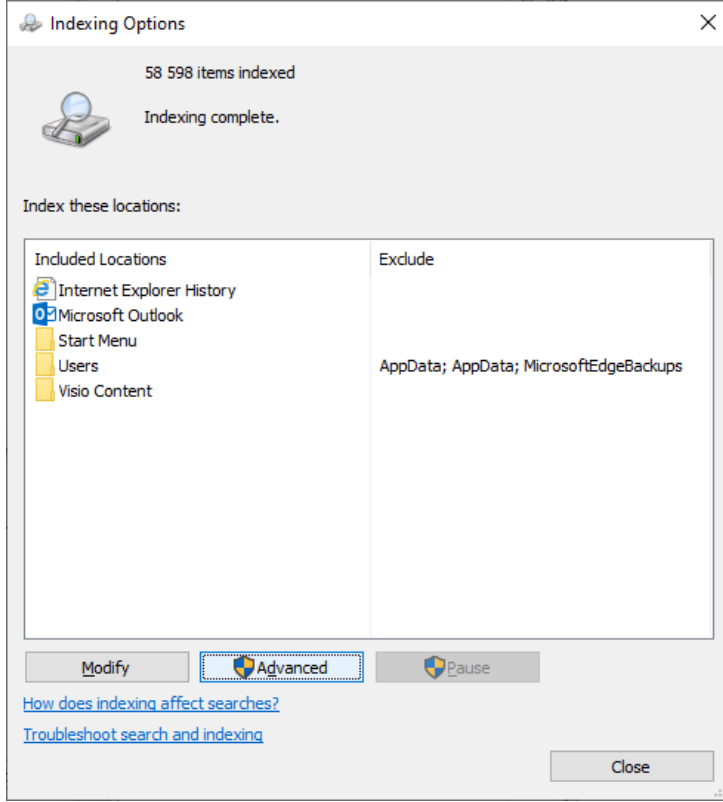

#### 6. Paina **Rebuild**

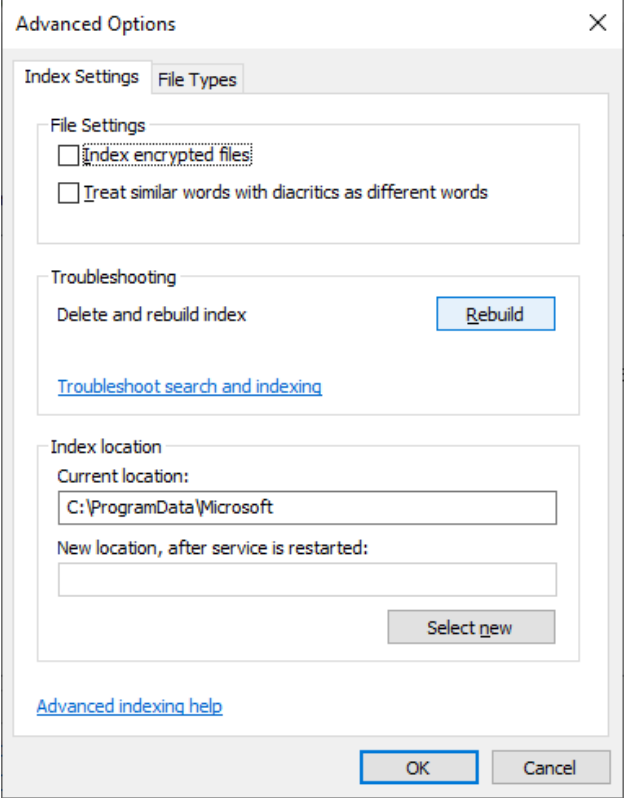

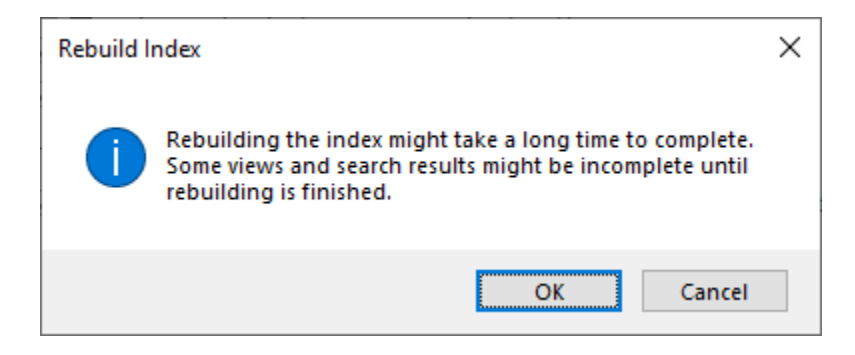

Tämän jälkeen kone alkaa indeksoimaan viestejä uudelleen. Tämä vaihe kestää pitkään, mutta sen jälkeen viestien haun pitäisi toimia taas oikein.

### Miten toimin ongelmatilanteessa?

- 1. Käynnistä uudelleen tietokoneesi ja laite, jossa vika ilmenee. Kokeile toimintoa vielä kerran.
- 2. Jos yrittämäsi toiminto tapahtuu nettiselaimessa, yritä toimintoa uudestaan incognito- eli private-ikkunassa ja toisessa selainohjelmassa.
- 3. Yritä etsiä ratkaisu tietohallinnon sivustosta käyttämällä seuraavia tiedonhakutapoja:
	- a. sivuston vasemmanpuoleinen navigointivalikko
		- b. wikin oma hakukone (oikea ylänurkka)
		- c. yleinen hakukone, kuten [Google Search](https://www.google.com)
		- d. [aakkosellinen avainsanaluettelo](https://wiki.metropolia.fi/display/tietohallinto/Hakemisto)
	- e. [UKK Usein kysytyt kysymykset](https://wiki.metropolia.fi/pages/viewpage.action?pageId=257364264)

Jos ongelma ei selvinnyt, ota yhteyttä helpdeskiin [hyvän käytännön mukaisesti.](https://wiki.metropolia.fi/pages/viewpage.action?pageId=257364280) Liitä kirjalliseen yhteydenottoon aina **[koko ruudun kuvakaappaus](https://wiki.metropolia.fi/pages/viewpage.action?pageId=257364502)** ongelm atilanteesta.

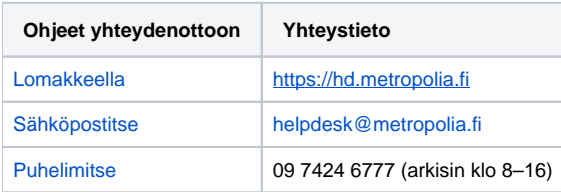